# ZASADY ZGŁASZANIA REKLAMACJI ROZDZIELNICA EM-HWM1-SZR

CE IP65 AC400V/DC1500V [□]

AKTYWNE CZĘŚCI TYCH MODU POZOSTAJĄ POD NAPIECIEM RÓWI

**Przed zgłoszeniem reklamacji upewnij się że wszystkie punkty instrukcji obsługi zostały zrealizowane. Dodatkowo sprawdź następujące elementy :**

**a.** Sprawdź kolejność faz w złączu falownik rozdzielnicy EM-HWM1-SZR oraz złączu AC w falowniku, kolejność faz musi zostać zachowana. A pomiędzy falownikiem a rozdzielnicą nie może być przyłączonych innych obwodów.

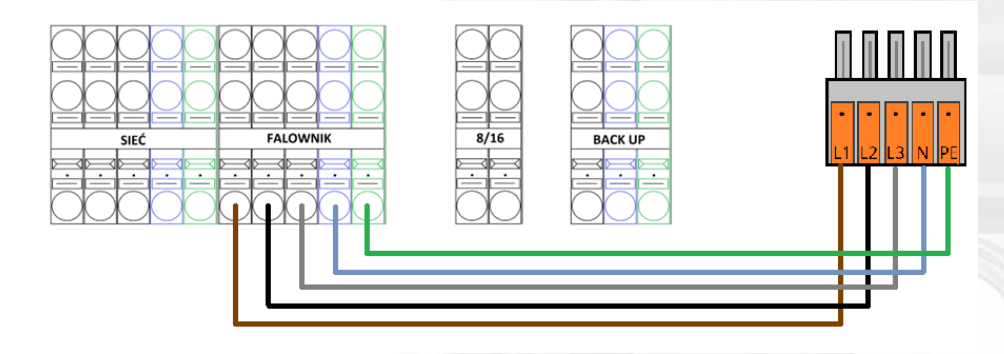

*Rys.1 Zachowanie kolejności faz pomiędzy falownikiem a rozdzielnicą.*

**b.** Sprawdź czy przy **wyłączonym** układzie gdy sieć jest odłączona od rozdzielnicy oraz wyłączonym falowniku. Na przewodach wpiętych w złącze COM 8 – 16 jest przejście ( rezystancja około 1-2 Ω ).

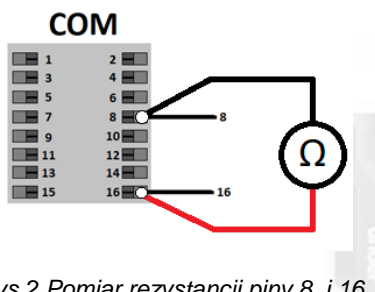

*Rys.2 Pomiar rezystancji piny 8 i 16.*

#### IP65 AC400V/DC1500V [0]

AKTYWNE CZĘŚCI TYCH MODUŁ POZOSTAJĄ POD NAPIECIEM RÓWI

**c.** Testy zadziałania trybu zasilania awaryjnego rozdzielnicy przeprowadzone zostały przy wyłączonym wyłączniku RCBO w rozdzielnicy w celu wykluczenia przeciążenia, zwarcia po stronie odbiorników domowych.

**d.** Przy pracy sieciowej działały styczniki oraz przekaźniki :

- K1
- $\cdot$  K<sub>2</sub>
- $\bullet$  K4
- $\bullet$  PCR1
- $\bullet$  PCR2

Oraz na złączu zasilania awaryjnego pojawiło się napięcie na wyłączniku RCBO.

**e.** Przy pracy w trybie zasilania awaryjnego uruchomiony został stycznik K3 i pojawiło się napięcie na wyłączniku RCBO.

**f.** Sprzęt posiada aktualne oprogramowanie<sup>1</sup>:

Falownik serii M1 będzie to przynajmniej :

- Falownik SPC148
- Dongle SPC130
- LUNA2000 SPC116

Falownik serii L1 będzie to przynajmniej :

- Falownik SPC124
- LUNA2000 SPC116

1 - W celu ustalenia aktualnych wersji oprogramowania zalecamy kontakt z serwisem.

- **g.** Nastawy czasów :
	- PRC1 TIME: 10s RANGE: 0,1 MODE: B
	- PCR2 TIME: 10s RANGE: 0,2 MODE: A
- **h.** Na falowniku nie występują inne błędy, ( Błąd EMS itd.)

) emiternet

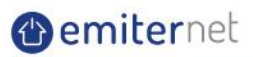

#### IP65 AC400V/DC1500V [1]

**Demiterne** 

## **W celu zgłoszenia reklamacji oraz sprawnego rozpatrzenia sprawy serwisowej, oraz ułatwienia zrozumienia problemu serwisowi należy podać informacje:**

a. Model oraz numer seryjny rozdzielnicy i falownika,

b. Nazwa instalacji na portalu monitoringu oraz dokonać udostępnienia podglądu do instalacji (jeżeli występuje),

c. Pełna nazwa podmiotu zgłaszającego usterkę, najlepiej aby był to instalator odpowiedzialny za instalację,

d. Kod błędu (jeżeli występuje), oraz możliwie wyczerpujący opis , zdjęcia, filmy obrazujące usterkę,

e. Skan dowodu zakupu produktu.

#### **Należy również dokonać zdjęcia przedstawiające połączenia pomiędzy :**

a. Rozdzielnicą a falownikiem, zdjęcie musi przedstawiać miejsce w które zostały wpięte poszczególne żyły w złączu falownik i rozdzielnicy oraz falownika.

b. Zdjęcia z wnętrza rozdzielnicy z opisem co zostało wpięte w poszczególne złącza.

c. Pomiar rezystancji na pinach 8 i 16 przy wyłączonej rozdzielnicy i falowniku.

Aby zgłosić roszczenie gwarancyjne należy bezpośrednio po wykryciu wady zgłosić ją na adres:

reklamacje@emiter.net.pl

### **Dokumentację fotograficzną zamieścić na zewnętrznym hostingu plików np. wetransfer.com**

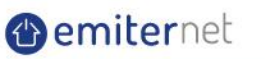

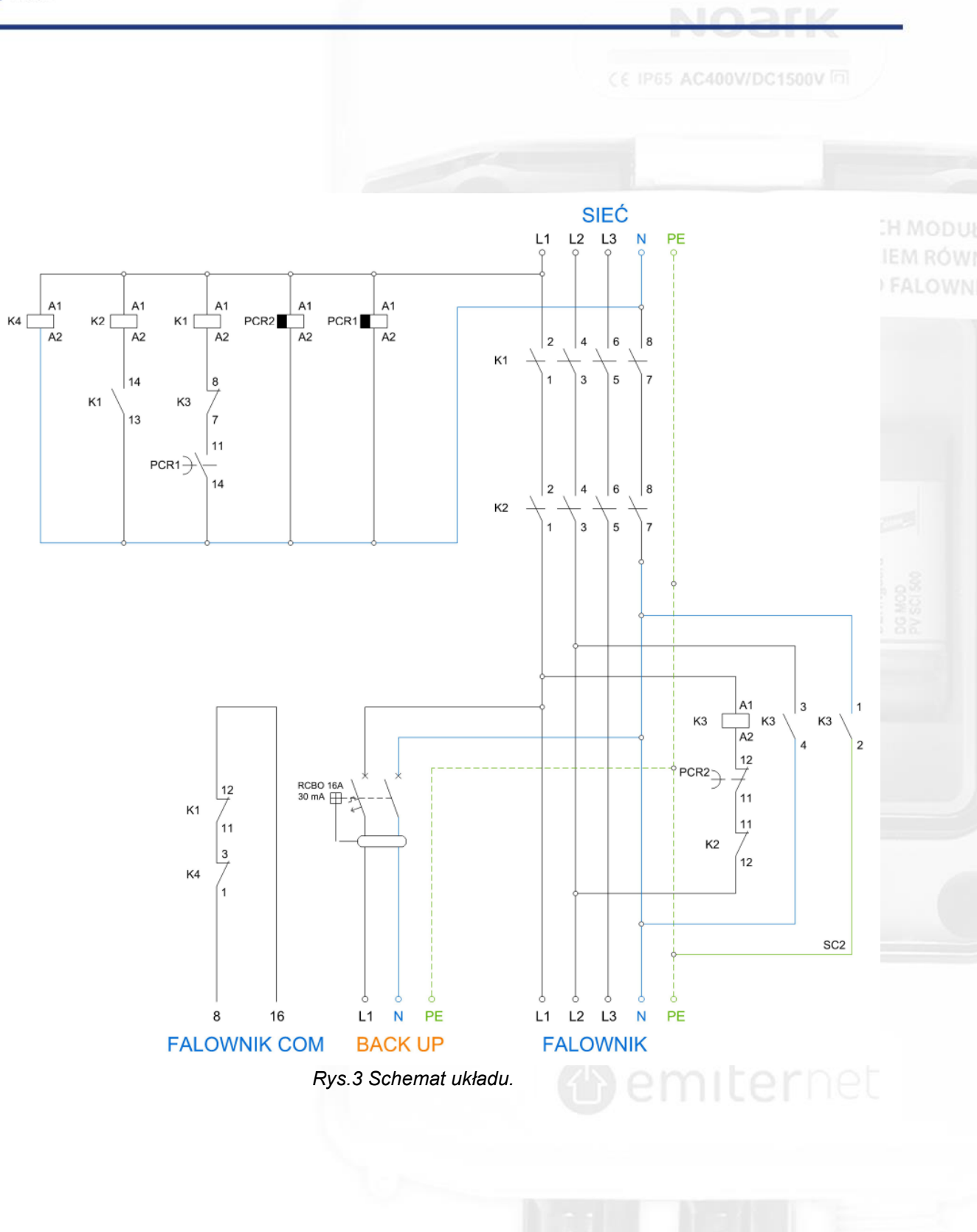